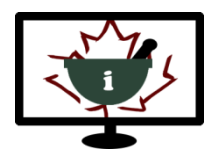

# **Informatics for Pharmacy Students e-Resource** *Getting Started*

## **OVERVIEW:**

*Informatics for Pharmacy Students* is an e-Resource designed to prepare pharmacy students for practice in the  $21<sup>st</sup>$  century, using information and communication technologies responsibly and effectively in the provision of patient care. Students may access all of the materials, either as part of their pharmacy programs and courses, or for self-directed study.

### **HOW TO ACCESS THE E-RESOURCE:**

- The e-Resource can be accessed at the following link:<http://afpc-education.info/moodle/>
- It can also be accessed from the AFPC website under "Education Program": [www.afpc.info](http://www.afpc.info/)
- You must create an account and log-in with your Username and Password to access the e-Resource.
- You may use your university email address or personal email address to create an account.
- The e-Resource has 12 Chapters that can be accessed from one page (Version 2): <http://afpc-education.info/moodle/course/view.php?id=109>
- Helpful user manuals can be accessed from the e-Resource home page and at the following link: <http://afpc-education.info/moodle/mod/tab/view.php?id=648>

### **FREQUENTLY ASKED QUESTIONS:**

### *Why didn't I receive my log-in confirmation email when I created my account?*

Please check your junk or spam folder for the confirmation email. Please note that some university email addresses have firewalls that may result in a delay in receiving the email. If you have not received a confirmation email after 24 hours, please contact [admin@afpc-education.info.](mailto:admin@afpc-education.info)

### *Why won't the Virtual Patient load?*

The Virtual Patient software is most compatible with Firefox and Chrome browsers on a desktop or laptop (not Internet Explorer). The Virtual Patient software may have limited functionality on some mobile devices and tablets. The "scrolling circle" means that the activity is loading. Loading times vary depending on your internet connection.

### *Why can't I issue my Certificate?*

You must complete all of the Chapter activities listed below the Certificate link before you can access your Certificate (available as a PDF download). Hover over the tick boxes on the right side of each activity to see what needs to be completed. It may be necessary to refresh the page and/or access the activity again to ensure the system registers completion and checks off the box.

### *If you experience any technical issues with the e-Resource, please emai[l admin@afpc-education.info.](mailto:admin@afpc-education.info)*